## Proxy Auto Config + ключ Free Registration Code Скачать X64

Proxy Auto Config может быть очень интересным инструментом для системных администраторов, которым необходимо быстро переключаться с одной конфигурации сети на другую, находясь в пути. С помощью мастера очень легко установить все конфигурации, а последний шаг — сценарий, который можно легко настроить по своему желанию. Как и ожилалось. Proxy Auto Config предназначен для работы с Windows Vista, поскольку он использует Perl-модуль ActiveState. Вы можете скачать его бесплатно с веб-сайта издателя, а размер программного пакета составляет всего 20,7 МБ. Приятной функцией является возможность изменить время просмотра ключа системного реестра для каждой сети, к которой вы подключаетесь. Другая настройка находится в главном окне, которое автоматически запускает программу при активации значка на панели задач. Другая приятная особенность Proxy Auto Config — возможность включить прокси, в этом случае программа загрузит настройки подключения из отдельного окна. Последний вариант состоит из скрипта, который вы можете легко настроить, с справочным руководством, доступным в пакете. В целом, Proxy Auto Config - это хорошо продуманный пакет со множеством приятных функций и интересной концепцией, которая действительно может помочь, если вам нужно определить настройки для различных сетей, к которым вы регулярно подключаетесь. Отсутствие справочного руководства и отсутствие поддержки DHCP (даже если вы можете загрузить настройки в скрипте) — единственные недостатки этого инструмента. Плюсы и минусы автоматической настройки прокси: Вы можете сохранить настройки каждой сети, к которой полключаетесь, что упрошает переключение между ними, например переключение между прокси и отсутствием прокси. Главное окно Proxy Auto Config имеет очень простой однооконный пользовательский интерфейс. В комплекте есть справочное руководство, но в нем отсутствуют описания некоторых функций. Нет поллержки DHCP, то есть вы не можете сохранить свои настройки в скрипте. Заключение об автоматической настройке прокси: Proxy Auto Config — довольно интересная программа, целью которой является упрощение процесса подключения к нескольким сетям. Наиболее важные настройки сохраняются в главном окне, и вы можете полключиться к любой из указанных вами сетей. Олнако в Proxy Auto Config отсутствуют некоторые важные функции, такие как поддержка DHCP, справочное руководство и способ переключения профилей. Программное обеспечение в целом довольно полное, но это и его единственная проблема. Китайское исследование находит способ для DVR захватывать записи, обходить

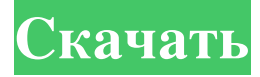

## **Proxy Auto Config**

Чтобы получить максимальную отдачу от Skype, вы можете попробовать выполнить следующие шаги, и вы сможете использовать Skype с идеальным качеством камеры. Есть много людей, которые любят использовать Skype, но у них есть одна проблема, а именно проблема с качеством камеры. Таким образом, чтобы минимизировать это, вы можете использовать Skype с идеальным качеством камеры, вот шаги, которые вам нужно выполнить. Шаг 1: Обязательно поместите аксессуар для лица на передней панели Skype. Если вы хотите использовать Skype, вам нужно прежде всего знать, что вам нужна гарнитура Skype. На рынке доступно множество аксессуаров для веб-камер, но не все аксессуары для веб-камер работают в Skype. Некоторые гарнитуры Skype отлично работают в Skype, но не все гарнитуры подходят для видеочата. Так что лучше сначала попробовать гарнитуру. Шаг 2: Используйте камеру в соответствии с вашей гарнитурой. Было бы лучше, если бы вы использовали гарнитуру в объективе камеры, чтобы производительность камеры была хорошей. Но если вас это не устраивает, то вы можете использовать его даже в обычной камере для видеочата. Шаг 3: Защитите энергию устройства. Входящие вызовы, телефонные звонки и/или видео в скайпе разряжают аккумулятор устройств. Поэтому лучше отключить такие уведомления, как Входящий вызов Skype, Уведомление Skype, Вызов, Отправить и другие. Вы можете использовать диспетчер задач Microsoft Windows 10, чтобы внести эти изменения. Шаг 4: Сделайте экран, чтобы улучшить качество камеры. Было бы хорошо, если бы вы использовали экран с низким освещением, чтобы видеочат или звонки по Skype могли быть хорошо с производительностью камеры Skype. Чтобы свести к минимуму

проблемы с отскоком или снимком экрана в Skype, вы можете использовать экран при слабом освещении. Чтобы максимально использовать качество камеры в Skype, вы можете на некоторое время выключить компьютер. Было бы лучше выключать экран, когда вы им не пользуетесь. Это может помочь компьютеру сбросить некоторые данные. Шаг 5: Выберите лучшую частоту кадров для камеры. Было бы лучше, если бы разрешение было оптимальным для вас, если бы у вас была хорошая камера. Но если вы считаете, что частота кадров для вас намного лучше, то выберите полную частоту кадров для видеочата. Было бы лучше установить более низкую частоту кадров, чтобы вы могли получить максимальную отдачу от камеры. fb6ded4ff2

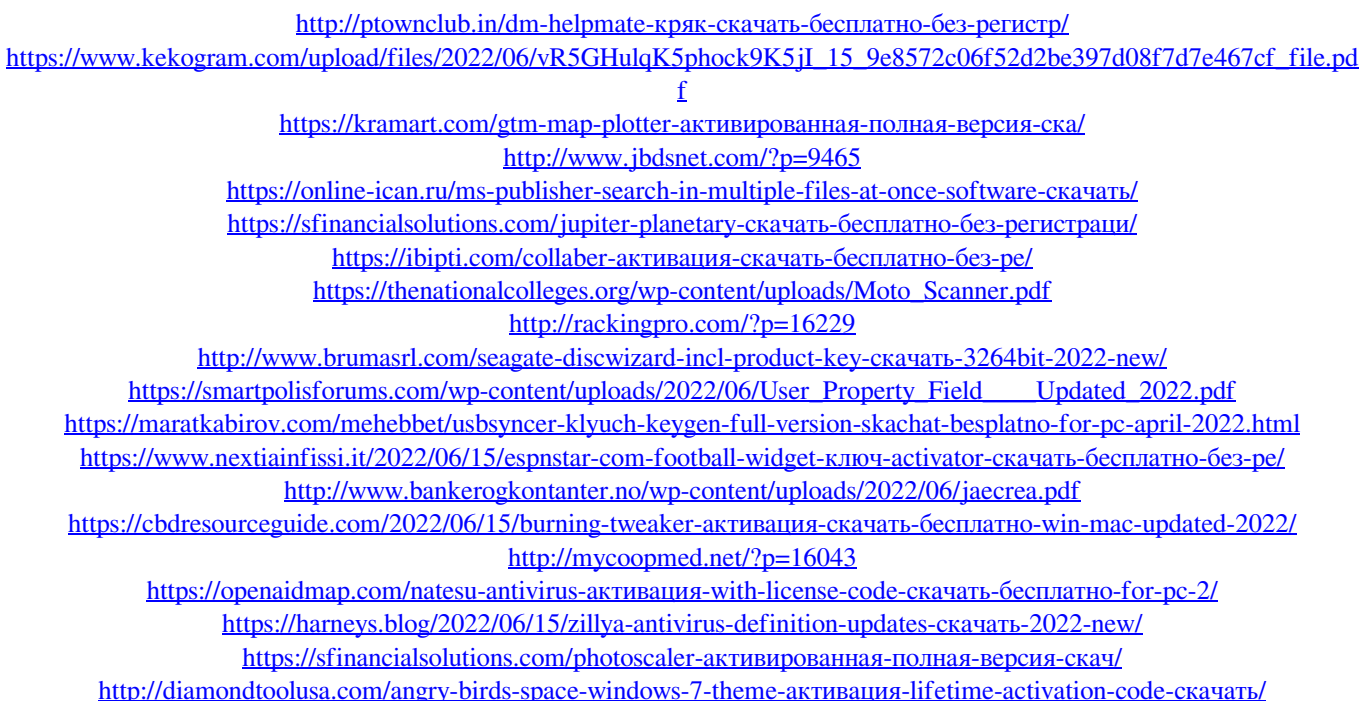